# WebSphere DataPower Multistep Probe

Moses C. Allotey-Pappoe & Matthias D. Siebler L2 & L3 Team Lead mcallote@us.ibm.com, msiebler@us.ibm.com, June 3, 2014

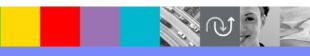

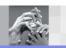

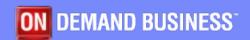

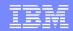

#### Agenda

- What is the probe
- How does the probe work (externals)
- How does the probe work (internals)
- What the probe can do
- What the probe cannot do
- Common misconceptions
- Cautions
- Issues w/ the user agent
- Issues w/ content type

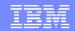

#### What is the probe?

- Troubleshooting tool
- Provides step-by-step debugging during multi-step processing
- Displays the contents of contexts and the value of variables at each processing step of a processing rule
- Can be an invaluable tool during the development phase of service applications

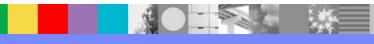

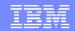

## Graphical view of the Probe

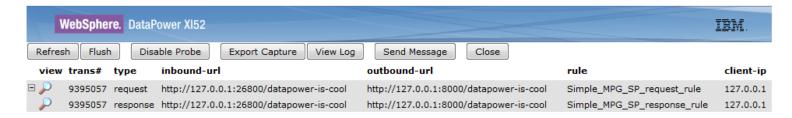

- View Use to view the step-by-step processing
- Trans# ID of the transaction captured
- Type Tells the direction of processing
- Inbound-url Shows the URL of the request
- Outbound-url URL used to contact the backend
- Rule The processing rule invoked
- Client-ip IP address of the client that made the request

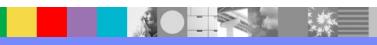

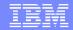

# Graphical view of the Probe (cont'ed)

 Step-by-step processing display when magnifying glass is clicked

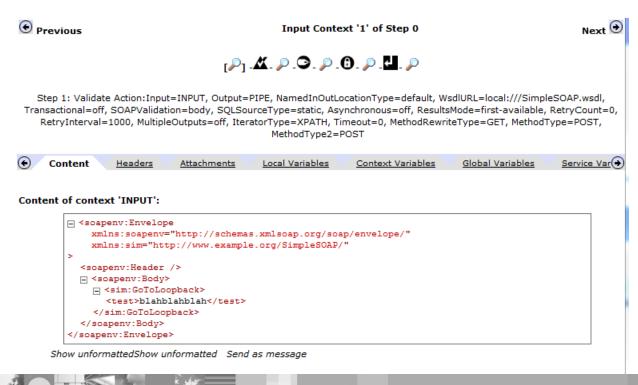

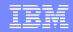

## How does it work? (externals)

- Activated on a 'per-service' basis
- Not saved as part of the persisted configuration
- Option for MPWG; XML FW and WS-Proxy
  - Not for the WAF
- Turning on and off is a configuration change as usual
  - Temporary interruption of service

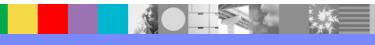

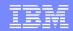

#### **Options**

- Mode on/off/unbounded
  - Normally there is a global max. of 3 concurrent probe transactions; but setting unbounded goes around that limit
- History 10/250/25
  - Limits the amount of ramdisk used
  - Unbounded uses 250
- Trigger
  - How can the trigger be used? (next slide)

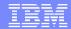

## **Trigger Options**

- Client IP
- Incoming URI
- Outgoing URI
- Rule Type
- Rule Match
- Xpath

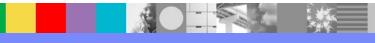

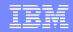

#### How does it work? (internals)

- Adding a 'hidden' debug action into the rules between all the other actions
- As well as before the first action first and after last
- Hidden action is a special transform
- Runs an IBM stylesheet
- Collects all data & metadata to a special probe listener
- Data is kept on the hidden 'internal' ramdisk

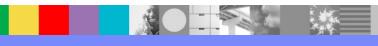

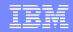

#### How does it work? (internals)

- If you configure a service on port 63504 then the probe cannot work
- If the 'temporary' filesystem is full then the probe will fail
- Be careful of your user agent configuration
  - ▶ User Agent → Proxy Policy

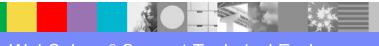

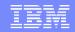

#### User agent concerns

- The probe stylesheet makes a HTTP url-open call to port 63504
- The user agent configuration of the service that has the probe enabled can effect the url-open call
- Most commonly; the customer has a proxy policy or ssl policy matching on all ('\*')
- This will also match on the probe calls and cause them to fail
- In general it is a best practice to have more specific matches in the user agent

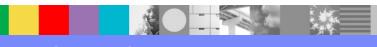

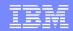

#### Summary

- Great for development
- Not for troubleshooting services under heavy load
  - Production or Test environments
- Breaks streaming
- Would not capture data in case were 'Pass-Thru' request/response type is used

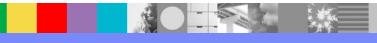

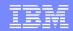

# Summary (continued)

- Can be very heavyweight
  - Adds latency
  - Modifies the data/headers in some case
  - Content-type may not be preserved
  - Some stylesheets can work differently; do not always test with probe on

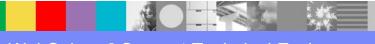

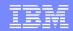

#### Additional WebSphere Product Resources

- Learn about upcoming WebSphere Support Technical Exchange webcasts, and access previously recorded presentations at: http://www.ibm.com/software/websphere/support/supp\_tech.html
- Discover the latest trends in WebSphere Technology and implementation, participate in technically-focused briefings, webcasts and podcasts at: http://www.ibm.com/developerworks/websphere/community/
- Join the Global WebSphere Community: http://www.websphereusergroup.org
- Access key product show-me demos and tutorials by visiting IBM Education Assistant: http://www.ibm.com/software/info/education/assistant
- View a webcast replay with step-by-step instructions for using the Service Request (SR) tool for submitting problems electronically: http://www.ibm.com/software/websphere/support/d2w.html
- Sign up to receive weekly technical My Notifications emails: http://www.ibm.com/software/support/einfo.html

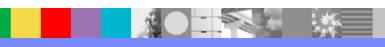

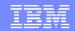

#### Connect with us!

#### 1. Get notified on upcoming webcasts

Send an e-mail to wsehelp@us.ibm.com with subject line "wste subscribe" to get a list of mailing lists and to subscribe

#### 2. Tell us what you want to learn

Send us suggestions for future topics or improvements about our webcasts to wsehelp@us.ibm.com

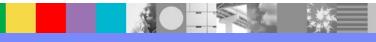

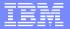

#### **Questions and Answers**

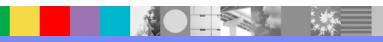